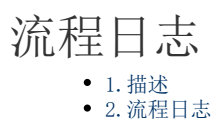

<span id="page-0-0"></span>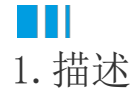

当您执行流程的任何动作,例如启动流程实例、提交任务或任何其他动作时,都会分发大量事件,执行大量事件命令。 活字格支持记录流程的日志,在设计器中设计流程时,通过查看流程的日志可以帮助您了解流程的工作过程。

<span id="page-0-1"></span>n III 2.流程日志

只有在设计器中调试流程时可以查看流程日志。

支持记录日志的操作包括:

- 服务端命令:发起流程
- 服务端命令: 管理流程定义
- 服务端命令:管理进程实例
- 服务端命令:管理进程任务
- 客户端命令:发起流程
- 流程命令条执行客户端命令
- 事件:流程启动时、流程完成时、流程取消时、连线经过时、节点进入时、节点离开时、无负责人时、任务创建时、任务完成时 、任务取消时

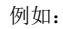

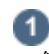

创建一个流程,并且选择一个人工节点,设置节点进入时的命令。

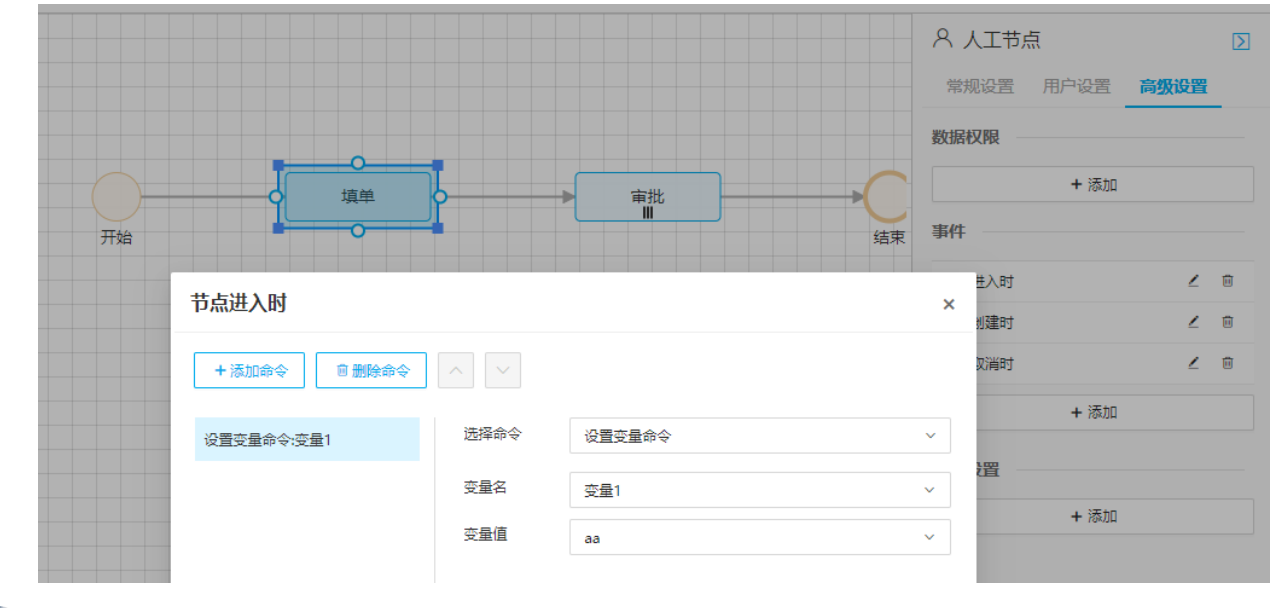

 $\bullet$ 

创建一个服务端命令,命令设置为"发起流程",如下图所示。

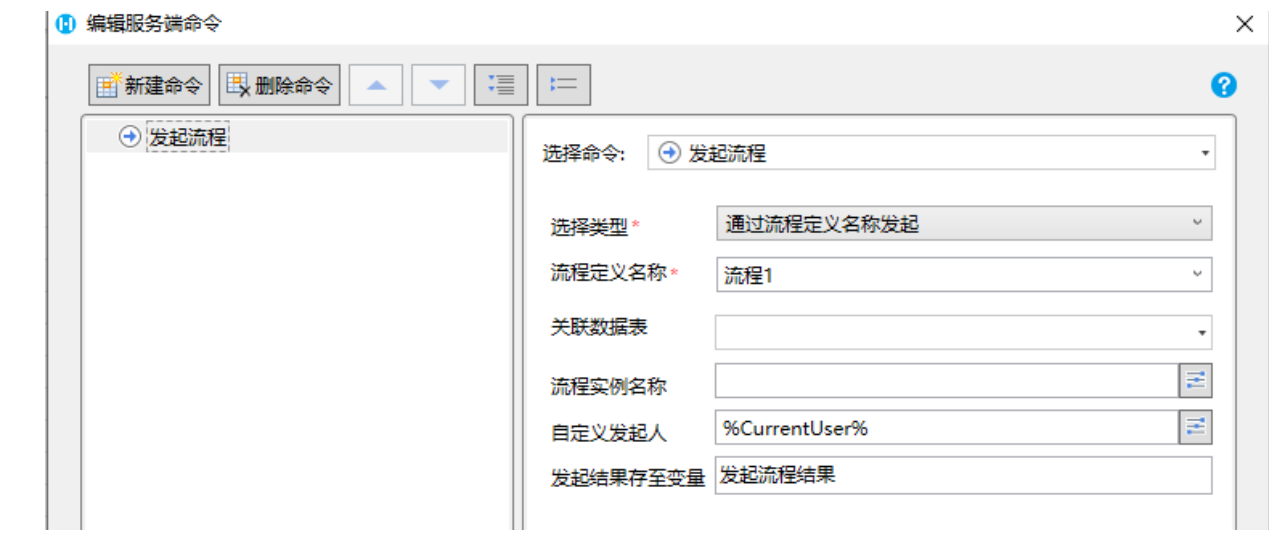

## $\bullet$

单击"创建服务端命令"对话框中的"测试"按钮。

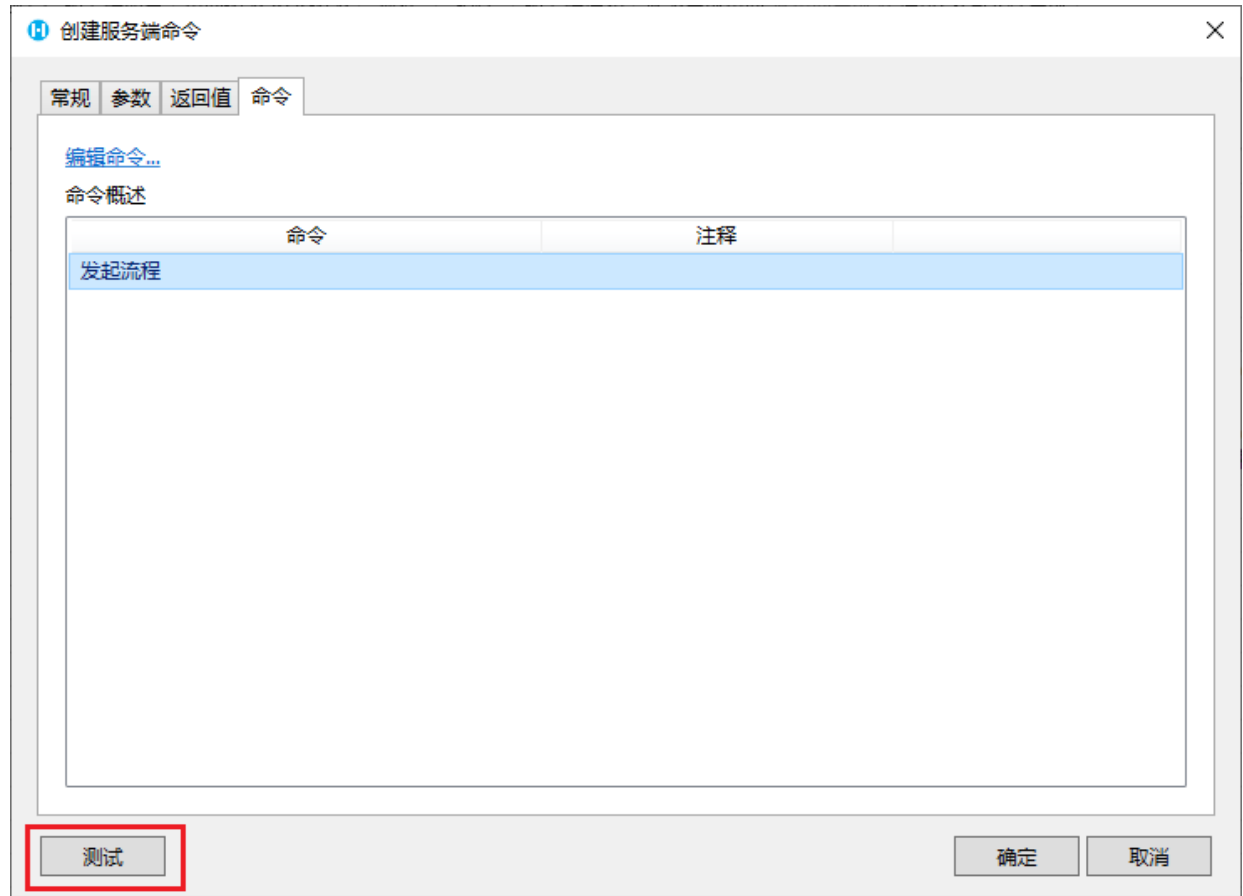

选择测试用户后,单击"测试"。

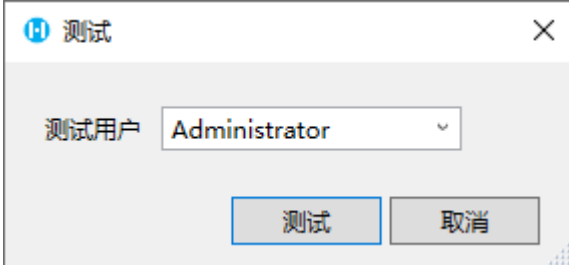

测试日志就会显示在对话框中。

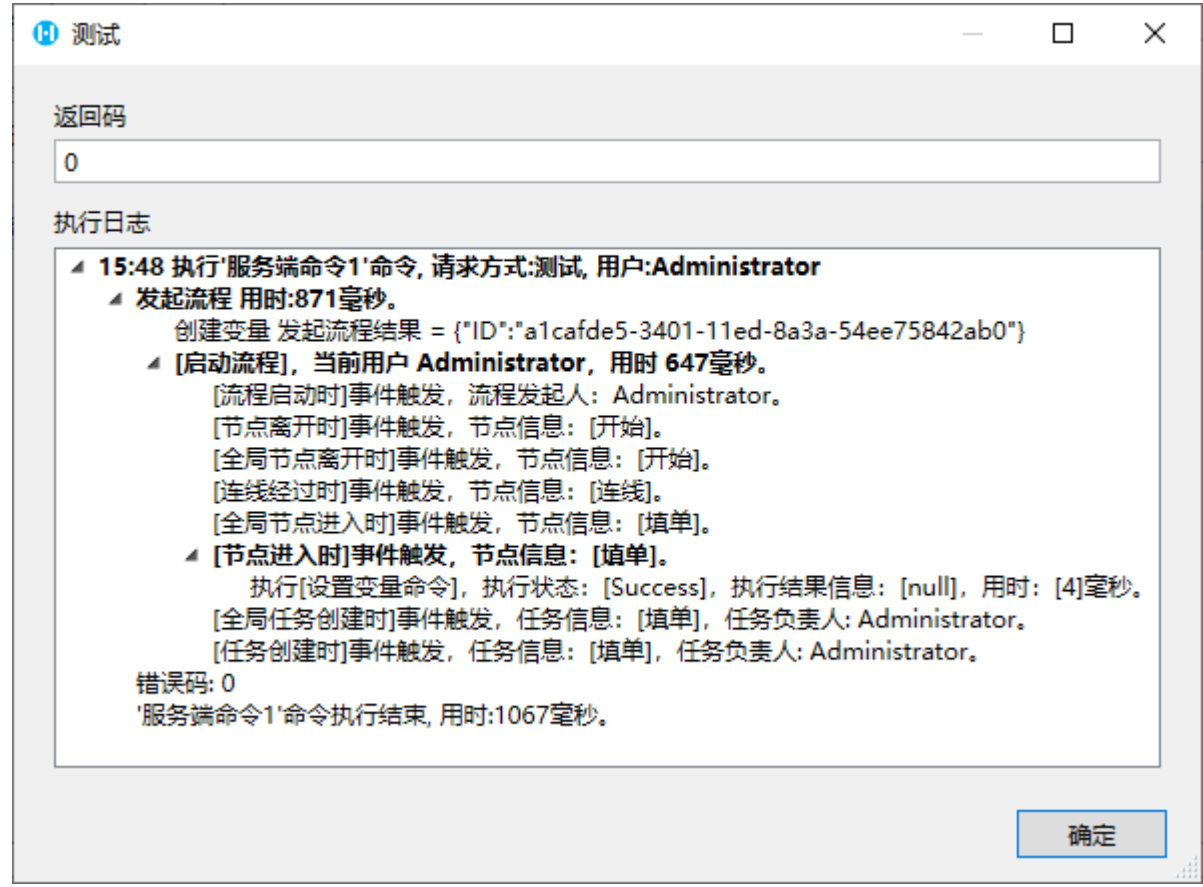

4<br>运行页面。单击流程中心的"发起流程",在流程列表中选择并发起一个流程。

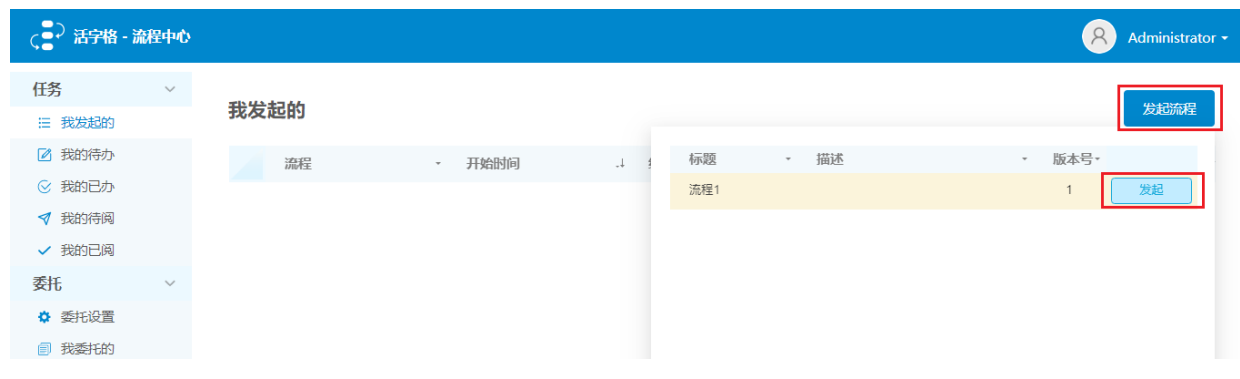

在浏览器中按F12打开开发者工具,单击"控制台",您就可以看到刚才发起的流程的日志。

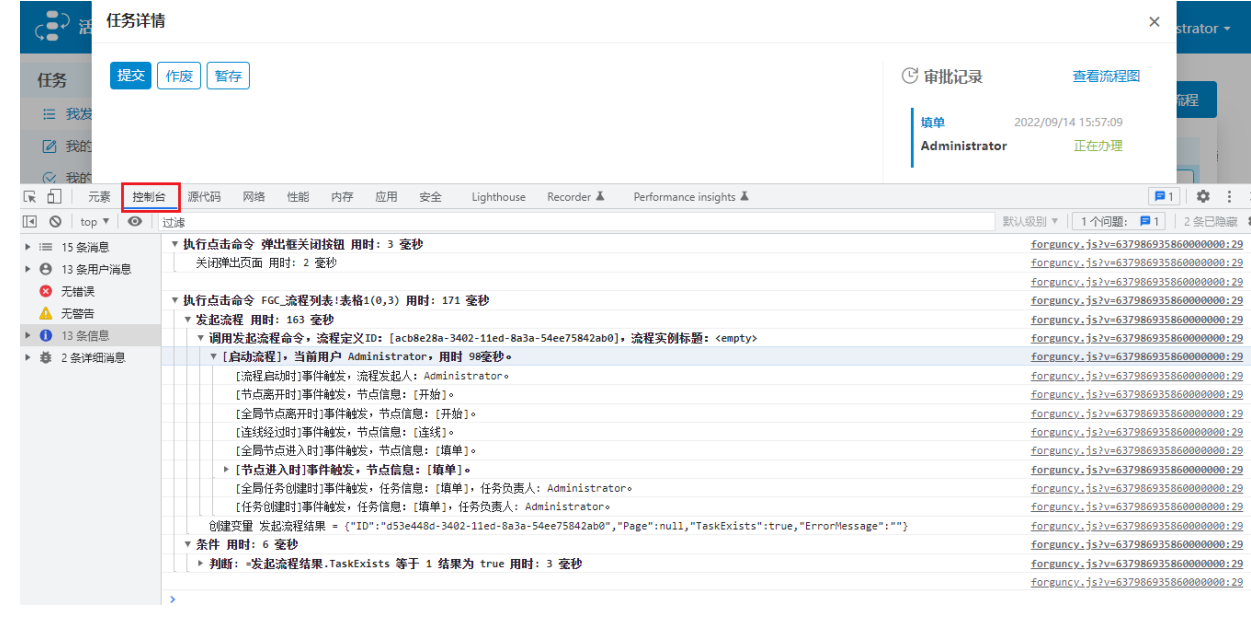

回到顶部

L